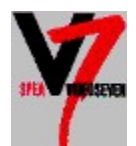

# **V7Setup NT Hilfe-Index**

**Allgemeines zum V7Setup NT Einstellungen ändern Test-Button Start-Optionen für Windows NT Stammverzeichnis der Dateien Fehlermeldungen**

## **Allgemeines zum V7Setup NT**

Mit dem V7Setup NT können Sie die Einstellungen Ihres SPEA V7-Graphiktreibers ändern. Den ersten Aufruf von V7Setup NT müssen Sie über die SPEA V7 Windows-Installationsdiskette starten.

Beispiel: Wählen Sie im Programm-Manager die Option 'Datei' 'Ausführen' und geben Sie dann B:V7SETNT ein.

Sie können V7Setup NT auch starten, indem Sie im Datei-Manager den Dateinamen V7SETUP.EXE doppelt anklicken. Nach dem Aufruf von V7Setup NT können Sie die Bildschirmdarstellung ändern, indem Sie zwischen verschiedenen Farben, Auflösungen, Bildwiederholfrequenzen und Fonts wählen.

Achtung :Um V7Setup NT starten zu können müssen Sie als 'Administrator' angemeldet sein. Weiterhin müssen Sie den SPEA V7-Graphiktreiber bereits mit 'Windows NT Setup' installiert haben.

Klicken Sie auf den OK-Button oder drücken Sie die Return-Taste um die Einstellungen zu bestätigen; klicken Sie auf den Abbrechen-Button oder drücken Sie die ESC-Taste, um V7Setup NT ohne Änderungen zu verlassen.   

Nachdem Sie auf den OK-Button geklickt haben, macht V7Setup NT folgendes:

- kopiert die Dateien von der Installationsdiskette in das Windows- und System-Verzeichnis von Windows NT
- erstellt die Programmgruppe 'SPEA/V7' mit dem Icon 'V7Setup NT'
- macht alle notwendigen Änderungen in der System-Datenbank
- fragt Sie, ob Windows NT neu gestartet werden soll

Nach dem ersten Aufruf können Sie V7Setup NT jederzeit aktivieren, indem Sie auf das Icon 'V7Setup NT' in der Programmgruppe 'SPEA/V7' klicken.

**Warnung :** Vergewissern Sie sich beim Ändern der Farbanzahl, Auflösung oder Bildwiederholrate, daß Ihr Monitor die gewählte Auflösung darstellen kann. Dies können Sie durch klicken des Test-Buttons feststellen.

# **Einstellungen ändern**

Farben

Auflösung

Bildwiederholfrequenz

**Fonts** 

**Test** 

### **Farben**

Hier können Sie auswählen, wieviele Farben gleichzeitig auf dem Bildschirm dargestellt werden sollen.

Wenn Sie die Farbanzahl ändern, hat dies Auswirkungen auf die wählbaren Auflösungen und Bildwiederholfrequenzen.Wenn die momentan eingestellte Bildwiederholfrequenz für die gewählte Farbanzahl nicht verfügbar ist, wird automatisch der erste Eintrag aus der entsprechenden Auswahlbox gewählt.

Farbtiefen, die von der aktuellen Software-Version nicht unterstützt werden, können nicht angewählt werden.

## **Auflösung**

Hier können Sie die Auflösung der Bilddarstellung auswählen.

Wenn Sie die Auflösung ändern, hat dies Auswirkungen auf die wählbaren Bildwiederholfrequenzen und die Auswahl der Fonts. Wenn die momentan eingestellte Bildwiederholfrequenz für die gewählte Auflösung nicht verfügbar ist, wird automatisch der erste Eintrag aus der entsprechenden Auswahlbox gewählt.

Wenn die gewählte Auflösung kleiner als 1024 x 768 ist, werden automatisch die kleinen Fonts, ansonsten werden die großen Fonts geladen.

## **Bildwiederholfrequenz**

Hier können Sie die Bildwiederholfrequenz auswählen.

Um zu testen, welche Bildwiederholfrequenzen Ihr Monitor darstellen kann, können Sie auf den <u>Test</u>-Button klicken. Andernfalls lesen Sie in Ihrem Monitor-Handbuch nach, welche Bildwiederholfrequenzen Ihr Monitor darstellen kann.

### **Fonts**

Hier können Sie zwischen großer und kleiner Fontdarstellung auf dem Bildschirm wählen.

Wenn Sie die <u>Auflösung</u> ändern, wird automatisch die für die neue Auflösung optimale Fontgröße selektiert.

Wenn die gewählte Auflösung kleiner als 1024 x 768 ist, werden kleine Fonts gewählt, andernfalls große Fonts.

#### **Test-Button**

Nachdem Sie eine oder mehrere Einstellungen geändert haben, sollten Sie sich vor dem Verlassen von V7Setup NT vergewissern, daß Ihr Monitor die gewählten Einstellungen darstellen kann. Nach betätigen des Test-Buttons erscheint für 5 Sekunden das Start-Logo in der gewählten Farbanzahl, Auflösung und Bildwiederholrate.

## **Start-Optionen für Windows NT**

Um die Änderungen wirksam werden zu lassen, müssen Sie Windows NT neu starten. Wählen Sie hierzu im V7Setup NT eine der folgenden Optionen:

#### System anhalten und neu starten :

Ihr System wird heruntergefahren und neu gestartet

#### System anhalten :

Ihr System wird heruntergefahren ohne sofortigen Neustart.

#### System nicht anhalten :

Beendet das V7Setup NT ohne Windows NT zu verlassen. Die Änderungen werden beim nächsten Neustart von Windows NT wirksam.

## **Stammverzeichnis der Dateien**

Wenn V7Setup NT Sie nach der Installationsdiskette fragt, legen Sie die SPEA V7 Installationsdiskette in das entsprechende Laufwerk und geben Sie die Laufwerksbezeichnung bei der Abfrage in der Setup-Dialogbox an.

Wenn Sie Abbrechen bestätigen, werden gemachte Änderungen unwirksam.

## **Fehlermeldungen**

Nicht genügend freier Speicherplatz auf dem Ziellaufwerk vorhanden

Datei '...' kann nicht erstellt werden

Datei '...' kann nicht kopiert werden

Datei '...' wurde nicht gefunden

WARNUNG: Programmgruppe kann nicht erstellt werden

### **Nicht genügend freier Speicherplatz auf dem Ziellaufwerk vorhanden**

Auf dem Laufwerk, auf welchem Sie WINDOWS NT installiert haben, ist nicht genügend freier Speicherplatz vorhanden.

V7Setup NT kann Dateien nicht in das Windows- oder System-Verzeichnis von Windows NT kopieren.

Löschen Sie eine oder mehrere nicht mehr benötigte Dateien auf diesem Laufwerk und versuchen Sie es noch einmal.

## **Datei '...' kann nicht erstellt werden**

V7Setup NT kann im Windows- oder System-Verzeichnis keine Datei erstellen. Möglicherweise besteht bereits eine schreibgeschützte Datei mit demselben Namen oder das ganze Laufwerk ist schreibgeschützt.

Nehmen Sie den Schreibschutz der Datei oder des Laufwerks zurück und versuchen Sie es noch einmal.

## **Datei '...' kann nicht kopiert werden**

V7Setup NT kann die gewählte Datei nicht kopieren.

Ist eine System- oder Fehlermeldung auf dem Bildschirm erschienen, beheben Sie dessen Ursache und versuchen Sie den Kopiervorgang noch einmal.

## **Datei '...' wurde nicht gefunden**

V7Setup NT kann die gewählte Datei nicht finden.

Vergewissern Sie sich, daß Sie die SPEA V7 Windows-Diskette eingelegt haben und das richtige Laufwerk angegeben haben.

## **WARNUNG : Programmgruppe kann nicht erstellt werden**

V7Setup NT kann die Programmgruppe 'SPEA/V7" nicht erstellen.

Sie können die Programmgruppe 'SPEA/V7" selbst erstellen oder Sie verschieben das V7Setup NT-Icon in eine andere Programmgruppe.